# Custom field - CRM Company

- Create CRM Company field
- CRM Company (Deprecated)
- Copy Company Name to Text Field
- Autocomplete of Company Custom Field

|                                | AGEMENT / DEAL-179 JIRA+Confluence ment Assign More - | Delivering Archived | Close Issue Admin -       |           | 3 of 12 ▲ ▼                                  |
|--------------------------------|-------------------------------------------------------|---------------------|---------------------------|-----------|----------------------------------------------|
| Details                        |                                                       |                     |                           | People    |                                              |
| Туре:                          | S Deal                                                | Status:             | POTENTIAL (View Workflow) | Assignee: | Alexandr Kershaw                             |
| Priority:                      | ☆ Major                                               | Resolution:         | Unresolved                |           | Assign to me                                 |
| Component/s:                   | None                                                  | Security Level:     | Company People            | Reporter: | Matthew Nicolas                              |
| Labels:                        | None 🥒                                                |                     |                           | Watchers: | <ol> <li>Stop watching this issue</li> </ol> |
| Company:                       | NorthWestNetwork LTd                                  |                     |                           |           |                                              |
| Services:<br>CRM Transactions: | Hosting                                               |                     |                           | Dates     |                                              |

## Create CRM Company field

You can display CRM Company selected from dropdown list in the issue in the custom field type "CRM Company" field.

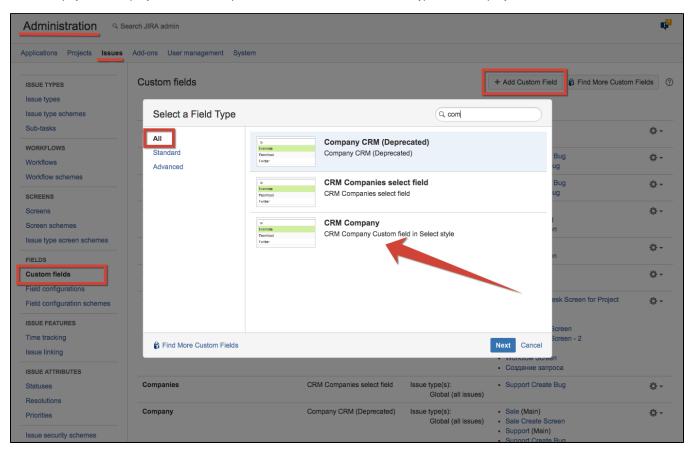

Enter name of field and add at least 1 company name in Options if this field is present and is required:

| Configure 'CRM                   | l Company' Field       |
|----------------------------------|------------------------|
| Name <sup>*</sup><br>Description | Company                |
| Options*                         | Add                    |
|                                  | Previous Create Cancel |

Select the screens you need the field to be displayed then press Configure:

| CRM Company        | CRM Company  | Issue type(s):<br>Global (all issues) | <ul> <li>Sale (Main)</li> <li>Sale Create Screen</li> <li>Support (Main)</li> <li>Support Create Bug</li> <li>Support Edit Bug</li> <li>Support View Bug</li> </ul> | Configure<br>Edit<br>Translate<br>Screens |
|--------------------|--------------|---------------------------------------|----------------------------------------------------------------------------------------------------|-------------------------------------------|
| CRM Parent Company | CRM Property | Issue type(s):<br>Global (all issues) | <ul><li>Default Screen</li><li>Workflow Screen</li></ul>                                                                                                    | Delete                                    |

And click on Edit Set up CRM company select field and press on Import records from CRM directory:

| Below are the Custom Field Configuration schemes for this custom field. Schemes are applicable for various can configure a custom field differently for each project context or in a global context. Moreover, project level <ul> <li>Add new context</li> <li>View Custom Fields</li> </ul> Default Configuration Scheme for New CRM Company Select Field Default configuration scheme generated by JIRA |            |
|----------------------------------------------------------------------------------------------------|------------|
| View Custom Fields Default Configuration Scheme for New CRM Company Select Field                                                                                                    | <b>* =</b> |
|                                                                                                    | ☆ 前        |
|                                                                                                    |            |
| Default configuration scheme generated by JIRA                                                                                                    |            |
|                                                                                                    |            |
| Applicable contexts for scheme: Edit Configuration                                                                                                    |            |
| lssue type(s):<br>Global (all issues)                                                                                                    |            |
| Default Value: Edit Default Value<br>Not defined                                                                                                    |            |
| Options: Edit Options<br>• Teamlead                                                                                                    |            |
| Set up CRM Company: Edit Set up CRM Company None                                                                                                    |            |
|                                                                                                    |            |

| Contact field:   |                                              |                                    |
|------------------|----------------------------------------------|------------------------------------|
| None             | ÷                                            |                                    |
| Filter:          |                                              |                                    |
| Type ~ ent and m | nulti = Hosting                              |                                    |
|                  | Import records from CRM directory Migrate va | alues from existing cf Save Cancel |

On this stage you can adjust filter for companies search in custom field. For example on screenshot 'Type ~ ent and multi = Hosting' means that users can select only companies that include 'ent' in type attribute (client, concurrent) and multi attribute (it is name of attribute of Multiple Directories type) equals Hosting.

For this filter you can use operators:

(=) - equals (~) - includes

#### Attribute Types:

- string
- list of value
- directory
- e-mail
- website

Now you can choose a company from dropdown list in Company field:

|                                 | ards - Projects - Issues - CRM (<br>EMENT / DEAL-213<br>Users purchase | Calendar Create             | Search Q 🕐 🗘 🕇                                       |  |
|---------------------------------|------------------------------------------------------------------------|-----------------------------|------------------------------------------------------|--|
| Sedit Comme                     | t Assign More - Delivering A                                           | rchived Close Issue Admin - | Export -                                             |  |
| Details                         |                                                                        |                             | People                                               |  |
| Туре:                           | S Deal Status:                                                         | POTENTIAL (View Workflow)   | Assignee:                                            |  |
| Priority:                       | Agjor Resolution                                                       | : Unresolved                | Antonio Domingez                                     |  |
| Component/s:                    | None Security Le                                                       | evel: Company People        | Mitolilo Bollingez                                   |  |
| Labels:                         | None 🥒                                                                 |                             | Reporter:                                            |  |
| Company:                        | Not defined                                                            | Ψ.                          | 🕵 Antonio Domingez                                   |  |
| Services:                       | Services: BTS                                                          |                             | Watchers:                                            |  |
| CRM Transactions: BrokerService |                                                                        |                             | Stop watching this issue                             |  |
|                                 | CasinoLite                                                             |                             |                                                      |  |
| Client                          | ComplexIT                                                              |                             | Dates                                                |  |
|                                 | Developlead                                                            |                             | Created:                                             |  |
|                                 | Dixon                                                                  | -                           | In 1 minute                                          |  |
| CRM Company:                    | Golden Soft                                                            | _                           | Updated:                                             |  |
| ortwoonpany.                    | MedPatent Insurance                                                    |                             | In 1 minute                                          |  |
| Description                     | Meridian LLC                                                           |                             |                                                      |  |
| Click to add description        | My Region LLC                                                          |                             | HipChat discussions                                  |  |
|                                 | NSBank                                                                 |                             | Do you want to discuss this issue? Connect to HipCha |  |
| Attachments                     | Netdesk LLC                                                            |                             | Connect Dismiss                                      |  |
|                                 | NorthWestNetwork LTd                                                   | -                           |                                                      |  |
|                                 | Open University                                                        |                             |                                                      |  |
|                                 | OptTorg                                                                | -                           |                                                      |  |
| Activity                        | Oraclenz                                                               |                             |                                                      |  |
| -                               | ProjectLab                                                             |                             |                                                      |  |
| All Comments                    | WORK LOG HISTORY ACTIVITY Galenda                                      |                             |                                                      |  |

## CRM Company (Deprecated)

In earlier versions of CRM for Jira you use field type **CRM Company (Deprecated)** to place company to your issue. This field type has several significant limitations.

- This field type can't be used for JIRA gadgets and reports for grouping;
- This field type can't be shown on JIRA Service Desk customer portal;
- While exporting issues to XML or some external add-ons reports you got companies numbers instead of names, like (23) for example;
- There wasn't autosubstitution for fields of this type in advanced issue search.

That's why we developed a new custom field type CRM Company. This type was released in CRM 1.3.4.2.

Now you can use field Company in reports and gadgets, with XML and SD portal.

We recommend always use the new field type - CRM Company. Nevertheless you may continue to use old field type CRM Company (Deprecated) if listed above limitations are not important for you.

#### What if you already use CRM Company (Deprecated) and want to shift to CRM Company?

We tried to make switching to CRM Company fields as easy as possible for users and admins of CRM.

Below are the steps to switch to the new field type.

- 1. Create a new custom field Company new with CRM Company type
- 2. Please add this new field to all screens where there is the old Company field.
- 3. Go to the new field Settings
- 4. Press «Import records from CRM directory»
- 5. Then press «Migrate values from existing cf»
- 6. Choose old field of CRM Company (Deprecated) to import from
- 7. Check one-two issues that the new Company field value is the same as the old Company field value
- 8. In case you have autocomplete set for field Company, set it also for the new field
- 9. Rename the old field to Company (Old)
- 10. Rename the new field to the name that previously had the old field
- 11. Now you may delete the old field from screens. We recommend to not delete it from custom fields or from field configuration to prevent possible errors.
- 12. As the new field has the old name it's not necessary to change any saved filters, but still you may need to reset some gadgets and reports and agile boards.

All of the above is also all applicable for such field types as CRM Contact, CRM Custom Directory value.

#### Copy Company Name to Text Field

Some add-ons don't work with CRM Company type field. You can copy Company's name from CRM Company field to some text field or CRM Company (Deprecated) field.

Create a text field to store company's name, go to CRM Company field configuration and select recently created text field in "Copy to" field. You can filter records to be copied by using "Copy JQL".

| Applications         Projects         Issues         Add-ons         User management         System         CRM         HelpDesk           Set up CRM Company:         Company D new         Contact field:         None         \$         Filter:         Filter:         Filt |        |
|----------------------------------------------------------------------------------------------------|--------|
| Contact field:                                                                                                    |        |
| Contact field:                                                                                                    |        |
| None                                                                                                    |        |
|                                                                                                    |        |
| Filter:                                                                                                    |        |
|                                                                                                    |        |
|                                                                                                    |        |
| Copy to:                                                                                                    |        |
|                                                                                                    |        |
| Company Text \$                                                                                                    |        |
| Copy JQL:                                                                                                    |        |
| Company new' is not EMPTY                                                                                                    |        |
| •                                                                                                    |        |
|                                                                                                    |        |
| Import records from CRM directory Migrate values from existing cf Save                                                                                                    | Cancel |
|                                                                                                    |        |

## Autocomplete of Company Custom Field

With CRM plugin it's possible to complete Company field automatically depending on issue Reporter or Assignee or Contact (CRM custom field)

To set autocomplete go to "Administration\Add-ons\CRM\Companies" menu and scrool down to "Projects whoose new tasks will have an autocompleted company in a custom field"

| Pro | Projects whose new tasks will have an autocompleted company in a custom field |                                                        |          |             |  |  |
|-----|-------------------------------------------------------------------------------|--------------------------------------------------------|----------|-------------|--|--|
|     | Project                                                                       | a project                                              | Field    | Addd a rule |  |  |
|     | Demonstration Project                                                         | •                                                      | Reporter | ▼ Add       |  |  |
|     | SD                                                                            | Choose whoose company will be set                      | Contact  | Delete      |  |  |
|     | Demonstration Project                                                         | automatically (Reporter's, Assignee's<br>or Contact's) | Reporter | Delete      |  |  |

The field can be filled manually and if it is empty, the system puts 'Not defined' in it so standard JIRA validator of required fields don't return error when no company is written in the required CRM Company field.